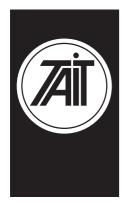

### **Technical Note TN-556**

# How to use the Site Select Feature on a T2040.

3 March, 1999

#### **Applicability**

Only applies to the T2040 radios that use V5.46 radio firmware or later.

### Purpose of Site Select.

The Site Select feature was developed for two reasons.

1/ This feature is a good diagnostic tool to test the coverage of a particular chosen site.

2/ The radio can force a hunt at anytime.

#### How to Program.

Once the T2040 has been downloaded with V5.46 ( or later ) firmware, read the radio with T2040 PGM V2.65 ( or later ). When the radio has been read, go to the "Hunt Parameters" page. Set the feature "Site Select and Resume Hunt" to enabled. Ensure all the appropriate hunt channels are programmed. When this has been completed , program the radio.

## How to use the Site Select Feature.

Site Select can be used in the following ways:

- a) To force the radio to hunt and lock onto one of the strongest control channels, press enter (→) on the front panel and the radio will hunt immediately.
- b) To maintain a lock on a particular control channel, enter in the control channel number and press enter ( ال ) .
- c) To display what control channel the radio is on, long press the enter button (→) and the control channel will be displayed on the left-hand side of the LCD. To remove yourself from this display mode, simply give the enter key a short press.

### Issuing authority

Name and position of issuing officer

**Barry Crates** 

Mobile Radio Customer Support Engineer

Tait Electronics Limited Telephone: +64–3–358–3399 PO Box 1645, Christchurch, New Zealand Facsimile: +64–3–358–3903